# *NaviGate*™ **Advanced Viewing Module**  *Software Product Description*

# **Product Summary**

Maps of complex infrastructure such as electrical or water networks can be quite complex, involving many overlapping and intersecting objects. The Core *NaviGate* system allows users to turn on and off entire layers to simplify maps, but that addresses only one dimension to the problem. The *NaviGate Advanced Viewing Module* can dramatically improve the readability of the maps for a particular purpose by filtering the data based on the data in the *NaviGate* database.

The *NaviGate Advanced Viewing Module (AVM)* allows relatively unsophisticated end users to "filter" which graphical objects are shown on a *Navigate* map, thereby dramatically improving the usability and clarity of the spatial data. Users can limit which objects are displayed based on any of the data columns associated with the data object in the *NaviGate* data warehouse; for example, users might filter by facility installation date, electrical phasing, capacity, outage date, transformer size, or valve type. Filters applied in AVM can carry over to other modules, such as the *NaviGate Printing Module*.

## **Description**

The AVM is a *NaviGate* "plug-in" module, and can be added to any *NaviGate* system. It provides the following capabilities.

- The AVM can be configured to provide any number of filters. Each filter can apply to any number of layers in the *NaviGate* map. Multiple filters can apply to the same layer, so user s can build complex predicates that control which data is shown based on a variety of filtering criteria. For example, if you Filter by Circuit, you can restrict the viewing of conductors, transformers, switches, and outages to only those that match the selected circuits.
- There are many different "widgets" or tools available to build filters. Filters can be radio buttons or checkboxes based on lists, Boolean predicates (such as "number of customers > 100" or "percent load  $<$  50"), dates, date ranges, and so on.
- Users can select objects on the map, and then use those objects as "examples" to populate the filter. For example, if you select five circuit objects on the map, you can then click a single button to copy all of those circuit IDs into the Filter by Circuit dialog.
- The features of the AVM can be made available to all *NaviGate* users, or restricted to just certain users or user groups.
- Filter settings are "sticky" through a *NaviGate* session, so you can build up filters and then apply or remove them as a group. You can also easily remove and replace a particular filter (say, a filter based on the loading of transformers) without losing the filter values you have input.

## **Data Requirements**

The *NaviGate* Advanced Viewing Module prints the same data that is visible in your *NaviGate* application, but with different rendering and scale visibility rules appropriate for hardcopy output. No additional input data is required.

### **Installation and Configuration**

The purchase price of the *NaviGate* Advanced Viewing Module includes professional installation of the software by a Gatekeeper Systems technician, and integration of the module into your existing *NaviGate* application. Contact Gatekeeper Systems for more information.

### **Software Prerequisites**

The *NaviGate* Advanced Viewing Module uses the functions and features of the standard *NaviGate* application framework. You may add this module to any current version of *NaviGate.*

### **Support Options**

Standard Support is available for this module. Standard Support provides support via email, the Internet and telephone during normal Gatekeeper Systems business hours. Standard Support also provides product updates as new versions of this module are released.

### **Pricing**

Refer to the *NaviGate* Price List for current pricing. Volume and package discounts are also available. Contact a Gatekeeper Systems representative for more information.

### **Licensing**

This module is licensed using the standard Gatekeeper Systems license agreement. The license agreement grants access to the software source code for the licensed module. A copy of the standard agreement is available upon request.

### **Ordering**

The *NaviGate* Advanced Viewing Module may be ordered by contacting Gatekeeper Systems. Please specify the *NaviGate*  version with which you will be using this module.

#### **Delivery**

In most cases, the *NaviGate* Advanced Viewing Module can be installed immediately. Configuration and installation takes approximately one day on site. Contact Gatekeeper Systems for currently available delivery times.

GKS Part Number: 5318-PR1-1

Copyright © 2002 by Gatekeeper Systems. All rights reserved.

Gatekeeper Systems

#### **Improve Readability of Complex Facilities Maps**

Maps of complex infrastructure such as electrical or water networks can be quite complex. Users of the Advanced Viewing Module can dramatically improve the readability of the maps for a particular purpose by filtering the data.

In the example shown at right, the network in the area of interest is quite complex, with multiple circuits overlapping.

#### **Select Based on Data for Each Object on the Map**

Using the Advanced Viewing Module, the user selected two circuits of interest then clicked the Apply Button, and the AVM automatically filters the data to show only the selected circuits.

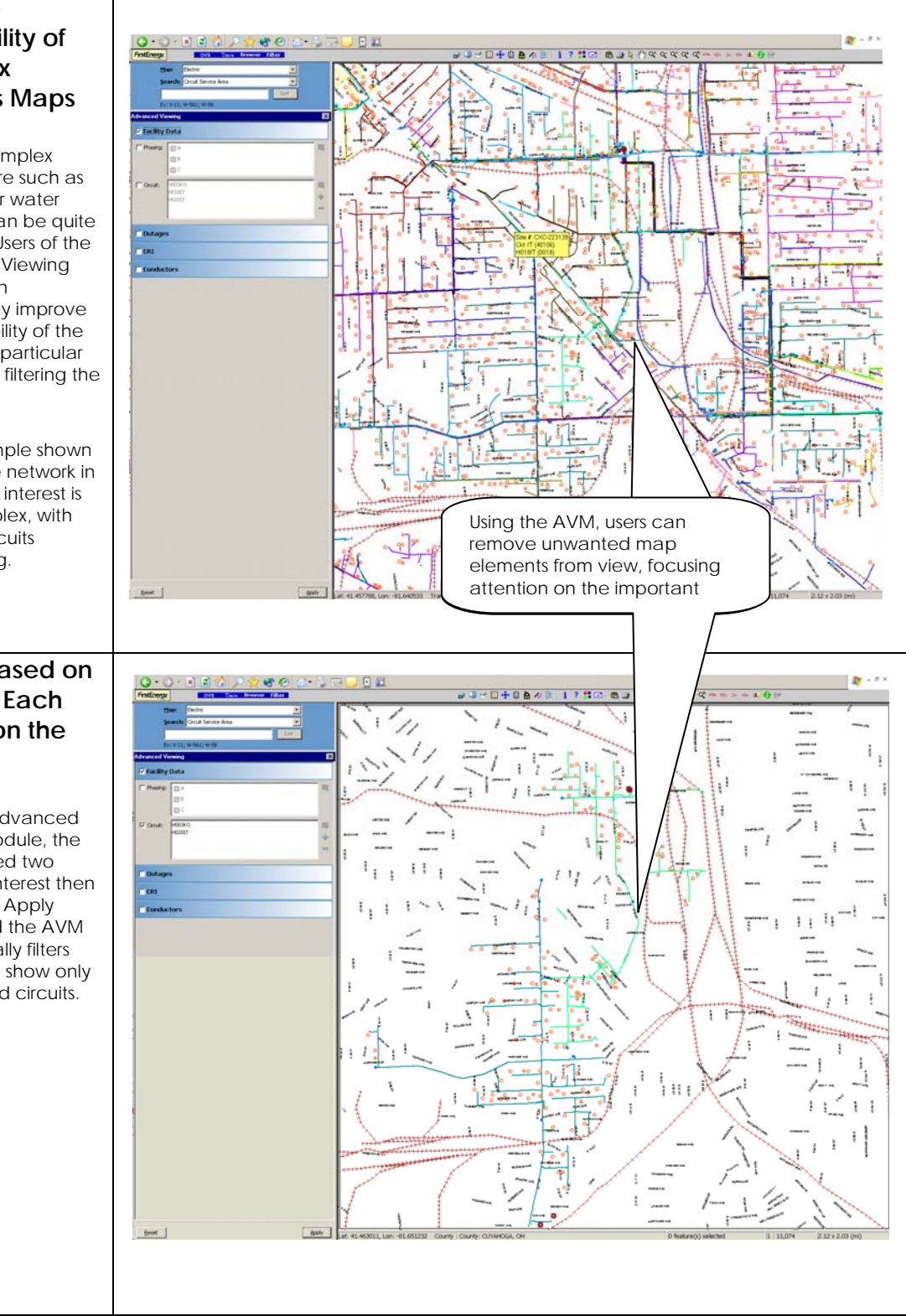

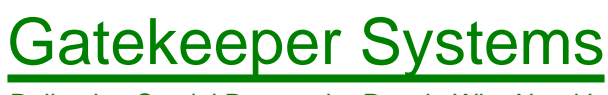

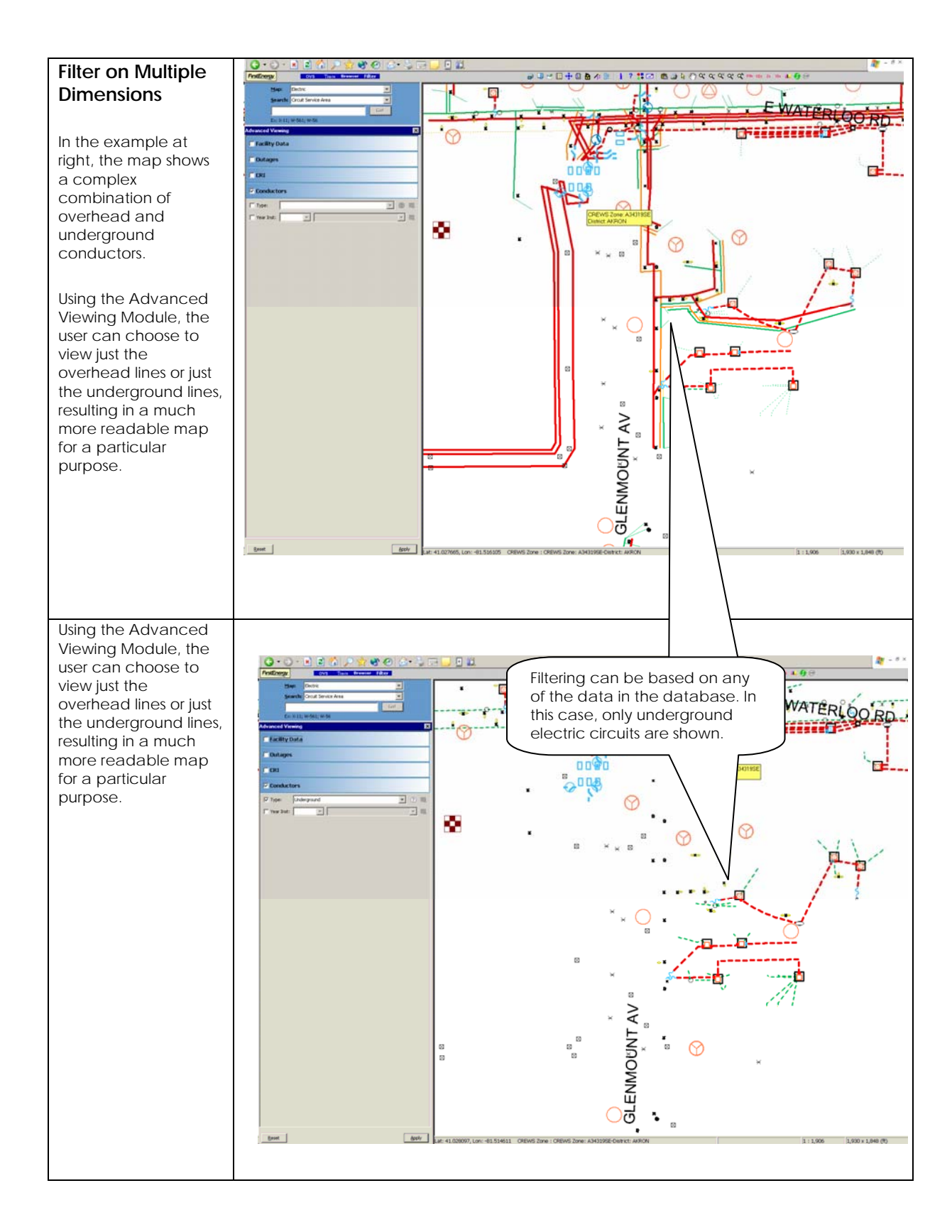

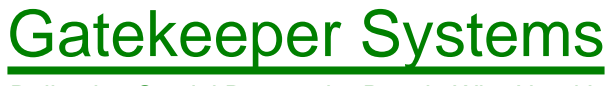

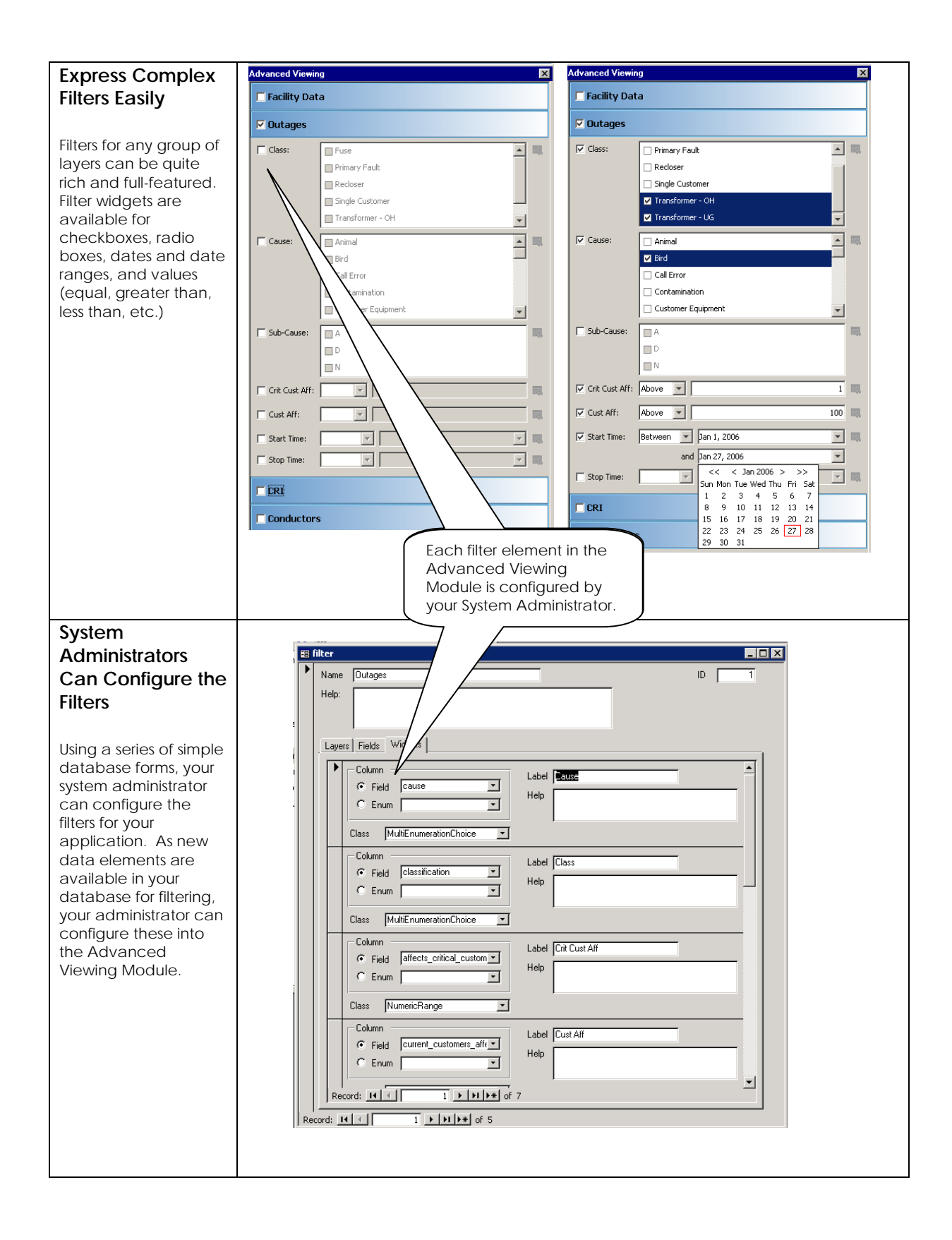

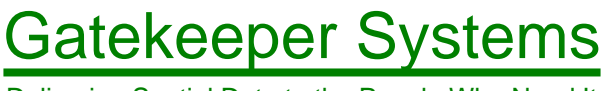